**Universal Business Core Curriculum** 

# Lesson 4.4 How to Issue an Itemized Call Adjustment

**Student Guide** 

### Overview

| Introduction        | In the last lesson you learned:                                                                                                |  |  |
|---------------------|----------------------------------------------------------------------------------------------------|--|--|
|                     | • What is an adjustment                                                                                                    |  |  |
|                     | • Why you would issue an adjustment                                                                                            |  |  |
|                     | • When you would issue an adjustment                                                                                           |  |  |
|                     | • The adjustment process                                                                                                    |  |  |
|                     | In this lesson you will learn how to issue an Itemized Call adjustment.                                                        |  |  |
| Importance          | Correctly issued billing adjustments will:                                                                                     |  |  |
|                     | • Make your job easier, since 50% of your calls are billing related.                                                           |  |  |
|                     | • Ensure customer satisfaction because customer requests are handled right the first time, a critical aspect of your job.      |  |  |
|                     | • Protect the company's revenue because it meets company policies, rules and regulations.                                      |  |  |
| Lesson              | In this lesson you will learn:                                                                                                 |  |  |
| Overview            | • To categorize and classify an Itemized Call (IC)                                                                             |  |  |
|                     | • The procedure to issue an adjustment                                                                                         |  |  |
| Lesson<br>Objective | Given a customer billing scenario and using all reference materials you will issue an Itemized Call adjustment with no errors. |  |  |
|                     | Continued on next page                                                                                                    |  |  |

.

### Overview, Continued

**Order of Topics** This lesson includes the following topics.

| Торіс                              | See Page |
|------------------------------------|----------|
| Adjustment Categories              | 3        |
| Adjustment Types                   | 4        |
| Adjustment Classification          | 6        |
| Itemized Call Adjustment Procedure | 8        |
| Viewing the Adjustment             | 11       |

# **Adjustment Categories**

| Introduction             | To issue an adjustment you need to know which category the item you are adjusting falls under.                                                       |
|--------------------------|----------------------------------------------------------------------------------------------------|
| Adjustment<br>Categories | Adjustments are grouped based on where they appear on the bill and the type of charges. They are categorized as:                                     |
|                          | • Itemized Calls (IC)—Charges related to telephone calls itemized on the bill. These charges appear on the Detail screen.                            |
|                          | • Additions and Changes (A and C)—Charges related to products, services, and equipment that appear in the Additions and Changes section of the bill. |
|                          | This lesson will focus only on Itemized Calls. Lesson 4.5 will cover Additions and Changes.                                                          |
| Detail Screen<br>Example | The following graphic shows an example of the Detail (DETL) Screen.                                                                                  |
|                          |                                                                                                    |

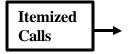

Sample screen

### **Adjustment Types**

**Introduction** Under the Itemized Call category there are different types of adjustments. These types are based on the reason for the customer's claim.

AdjustmentThe following are the most common IC category adjustment types. See, your<br/>online reference material for a complete list of IC category adjustment types.

| IC Category        |                         |                                                                                                    |
|--------------------|-------------------------|----------------------------------------------------------------------------------------------------|
| Adjustment<br>Type | Adjustment Reason       | Description                                                                                                    |
| CNC                | Call not complete       | Customer received a busy, a ring and no answer, or no ring.                                                                |
| СТО                | Cut off                 | Customer was disconnected from the called party.                                                                           |
| DAK                | Denies all<br>knowledge | Customer asserts they never made<br>the call, e.g., they don't know<br>anyone at the called number.                        |
| PTR                | Poor transmission       | Customer experienced a "bad<br>connection" on the call, e.g., static,<br>cutting in and out, couldn't hear,<br>cross talk. |
| RTP                | Refuses to pay          | The call was investigated and<br>sustained, but the customer refuses<br>to pay for it.                                     |
| WNO                | Wrong number            | Customer reached a wrong number.                                                                                           |

**Importance** This information is very important to the adjustment procedure. You will use the adjustment type in the CMD field to start the actual adjustment.

# Adjustment Types, Continued

| Practice | Below are a number of customer scenarios. Determine which adjustment type applies to each scenario. Write the adjustment type in the space provided. |                                                                                                    |  |
|----------|----------------------------------------------------------------------------------------------------|----------------------------------------------------------------------------------------------------|--|
|          | Adjustment Type                                                                                                    | Scenario                                                                                                    |  |
|          | 1                                                                                                    | A customer states that no one in the office<br>recognizes the four calls on page 21 of the August<br>bill. There are four directly dialed calls to the same<br>number.                                 |  |
|          | 2                                                                                                    | There are two calls on the September bill that are incorrect. No one was in the office after 6 p.m. on August 8 <sup>th</sup> . You checked the listing and the customer doesn't recognize the number. |  |
|          | 3                                                                                                    | Mr. Smith wants a credit for a misdial.                                                                                                    |  |
|          | 4                                                                                                    | There are Third Party Billed calls on Tom Thumb's<br>bill that he doesn't recognize. You gave him the<br>listings and he still denies the calls and wants them<br>removed from his bill.               |  |
|          | 5                                                                                                    | When talking to one of his students on the telephone<br>Lee had trouble hearing. He had to call his student<br>back for a better connection.                                                           |  |

# **Adjustment Classification**

| Introduction                   | In addition to the adjustment type you also need to determine the adjustment classification in order to process your adjustment.                       |
|--------------------------------|----------------------------------------------------------------------------------------------------|
| Adjustment<br>Classification   | <ul><li>Adjustments can be classified as either</li><li>Correct Charges, or</li><li>Uncollectible</li></ul>                                            |
| Correct<br>Charges             | Monies we have billed but did not earn. We are not entitled to receive the revenue.                                                                    |
| Correct<br>Charges<br>Examples | <ul> <li>The customer reaches a wrong number and the call is two minutes or less.</li> <li>A call is not completed but appears on the bill.</li> </ul> |
| Uncollectible                  | Monies we are entitled to receive however collection is either impossible or impractical.                                                              |
| Uncollectible<br>Examples      | <ul> <li>Customer denies all knowledge of a collect call.</li> <li>A customer reaches a wrong number and it was a three-minute call.</li> </ul>        |

### Adjustment Classification, Continued

#### Practice

Classify the following scenarios as either correct charges or uncollectible. Label each scenario as either

- C for correct charges, or
- U for uncollectible

| Adjustment<br>Classification | Scenario                                                                                            |
|------------------------------|----------------------------------------------------------------------------------------------------|
| 1                            | A one-minute wrong number.                                                                          |
| 2                            | A two-minute call where the customer was cut off.                                                   |
| 3                            | A customer doesn't recognize the telephone number of a five-minute directly dialed call.            |
| 4                            | A customer denies accepting a person to person collect call.                                        |
| 5                            | A customer heard mostly static when trying to speak.<br>They had to redial for a better connection. |

### Itemized Call Adjustment Procedure

**Introduction** Now that you know how to identify the adjustment type and classification you are ready to issue an adjustment in the Billing System.

An Itemized Call (IC) adjustment is just like it sounds, i.e., you will be removing the charges associated with a telephone call(s) from the bill.

Steps of an ICFollow the steps below to issue an IC adjustment. You must start on the<br/>Detail screen of the customer's bill where the call(s) to be adjusted appear.

| Step |                                                                          | Action                                                           | Example             |
|------|--------------------------------------------------------------------------|------------------------------------------------------------------|---------------------|
| 1.   | Assign the appropriate type code based on the reason for the adjustment. |                                                                  | CNC, CTO, DAK, etc. |
| 2.   | Use the table below to determine the CMD entry format.                   |                                                                  |                     |
|      | IF adjusting                                                             | THEN enter the type<br>code (space) and the                      | Sample screen       |
|      | a single call                                                            | item number.<br>Example: DAK 14                                  |                     |
|      | sequential<br>calls on the<br>same screen                                | item numbers separated<br>by a dash. Example:<br>DAK 14-19       |                     |
|      | non sequential calls on the same screen.                                 | item numbers separated<br>by a comma. Example:<br>DAK 14, 17, 19 |                     |
|      |                                                                          | calls on multiple pages use<br>ward then use the above<br>ng.    |                     |
| 3.   | Press [F9] the ASUM key.                                                 |                                                                  |                     |
|      | <u>Result:</u> Page 2 of appear.                                         | the ASUM screen will                                             | Sample screen       |

# Itemized Call Adjustment Procedure, Continued

| Step                                                                                           |                                                                                                    | Action                                                                   | Example       |
|------------------------------------------------------------------------------------------------|----------------------------------------------------------------------------------------------------|--------------------------------------------------------------------------|---------------|
| 4.                                                                                             | <ul> <li>Tab to the U/C field and type either</li> <li>U for Uncollectible, or</li> <li>C for Correct Charges</li> </ul>                    |                                                                          | Sample screen |
| 5.                                                                                             | Use this table to c                                                                                                    | omplete the AMT field.                                                   |               |
|                                                                                                | IF adjusting                                                                                                    | THEN                                                                     |               |
|                                                                                                | the full<br>amount of the<br>call                                                                                                    | do nothing.                                                              | Sample screen |
|                                                                                                | a portion of                                                                                                    | tab to the prepopulated                                                  |               |
|                                                                                                | the call                                                                                                    | AMT field. Overkey<br>the field with the<br>desired amount to<br>adjust. |               |
| 6.                                                                                             | Press [F10] the Co                                                                                                    | ompute key.                                                              |               |
|                                                                                                | Result: Page 1 of the ASUM screen will appear.         Note: the amount of the adjustment with and without tax is returned. Use this screen |                                                                          | Sample screen |
|                                                                                                |                                                                                                    |                                                                          |               |
| to quote the total adjustment (i.e., including<br>taxes) and the balance due to your customer. |                                                                                                    |                                                                          |               |
| 7.                                                                                             | Type SEND (space                                                                                                    | e) RP in the CMD field.                                                  |               |
|                                                                                                |                                                                                                    | ame or abbreviation of the you are speaking with.                        | Sample screen |
|                                                                                                |                                                                                                    |                                                                          |               |
| 8.                                                                                             | Press the [Enter] I                                                                                                    | key.                                                                     |               |
|                                                                                                | Your adjustment l accounting!                                                                                                    | has now been sent to CRIS                                                |               |

# Itemized Call Adjustment Procedure, Continued

| Demonstration | Your instructor will walk you through the steps to issue an IC adjustment.                                                      |  |  |
|---------------|----------------------------------------------------------------------------------------------------|--|--|
| Practice      | You will now have an opportunity to practice issuing IC adjustments by participating in three role plays.                       |  |  |
|               | • Your instructor will act as a customer.                                                                                       |  |  |
|               | • Students will take turns as the Service Representative.                                                                       |  |  |
|               | • All students must participate by accessing the account and making required entries in the Billing System.                     |  |  |
|               | • You may use your Student Guide as a reference.                                                                                |  |  |
|               | • When acting as Service Rep                                                                                                    |  |  |
|               | <ul> <li>Provide all mandated disclosures.</li> </ul>                                                                           |  |  |
|               | <ul> <li>Use sales skills to establish customers' needs and make recommendations if appropriate.</li> </ul>                     |  |  |
|               | <ul> <li>If you have a question, excuse yourself from the "customer" before<br/>asking your Instructor the question.</li> </ul> |  |  |
|               | • Do not issue orders resulting from sales.                                                                                     |  |  |

# Viewing the Adjustment

| Introduction           | <ul> <li>You can view adjustment results on the following Billing System screens.</li> <li>NOTE screen</li> <li>DETL screen</li> <li>CSBL screen</li> </ul>                                                         |  |
|------------------------|----------------------------------------------------------------------------------------------------|--|
| NOTE Screen            | The NOTE screen will automatically populate the adjustment information. It shows the total adjusted amount and a list of the calls adjusted. The REF NBR (Reference Number) is information used only by Accounting. |  |
| Note Screen<br>Example | Sample screen                                                                                                    |  |
| DETL Screen            | The Billing System identifies that a specific call has been adjusted by posting<br>an "A" next to the item number.                                                                                                  |  |
| DETL Screen<br>Example | Sample screen                                                                                                    |  |

.

### Viewing the Adjustment, Continued

**CSBL Screen** The CSBL screen shows the amount of the adjustment under payments and adjustments. Note the transaction code identifies this as an adjustment. In addition, the amount of the adjustment has been deducted and the new current amount due is displayed.

CSBL Screen Example

Sample screen

### **Lesson Summary**

# **Review** In this lesson you learned how to issue an Itemized Call (IC) adjustment including:

- Identifying the adjustment category and type
- Classifying an adjustment as correct charges or uncollectible
- Use the Billing System to
  - Issue the adjustment
  - View the completed adjustment.